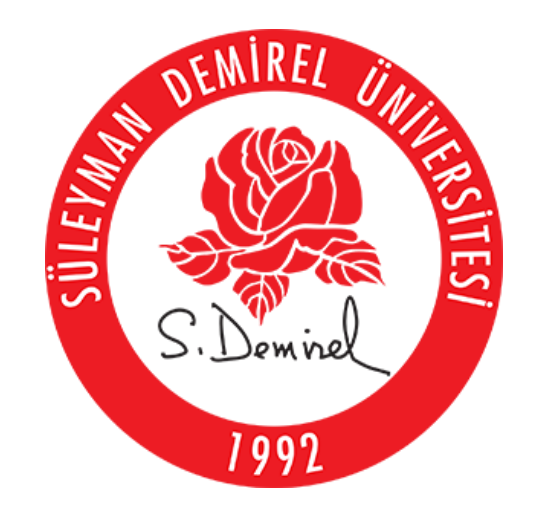

## ENSTİTÜLER ÖĞRENCİ DERS DOKÜMANI ERİŞİM İŞLEMLERİ

ISPARTA, MART 2020

# SİSTEME GİRİŞ VE GENEL BİLGİLER

- Sisteme giriş yapmak için;
- [http://golcuk.sdu.edu.tr](http://golcuk.sdu.edu.tr/) adresine gidiniz.

•Öğrenci Girişi ekranından öğrenci numarası ve şifre yazarak sisteme giriş yapınız.

# Doküman Erişimi

### Gölcük V2

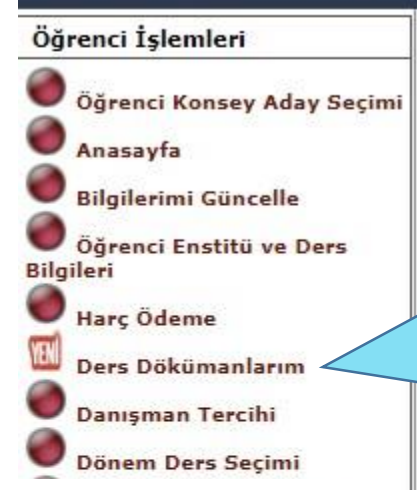

[https://golcuk.sdu.edu.tr a](https://golcuk.sdu.edu.tr/)dresinden sisteme giriş yapıldıktan sonra Ders Dokümanlarım bağlantısından dokümanlara erişilebilecektir.

Bilgilerim

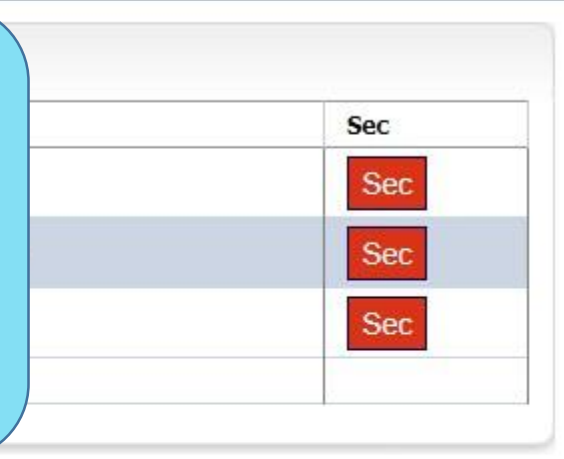

 $\mathbf{F}$ 

Güvenli Çıkış<sup>7</sup>

#### Yüklenen Dokümanlar

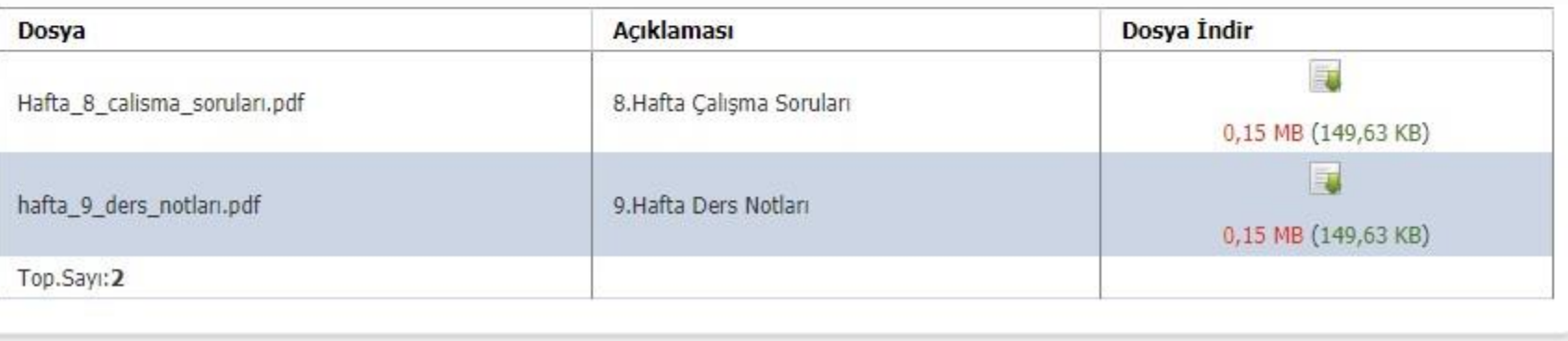

### Doküman Erişimi

Öğretim Elemanları tarafından paylaşılan dokümanlara erişebilmek için ilgili dersin yanındaki SEÇ bağlantısına tıklayarak Seçili Dersin Dosyaları görüntülenebilecektir. Dosya isimlerinin yanındaki İndir butonuna tıklayarak bilgisayarınıza indirme işlemini gerçekleştirebilirsiniz.

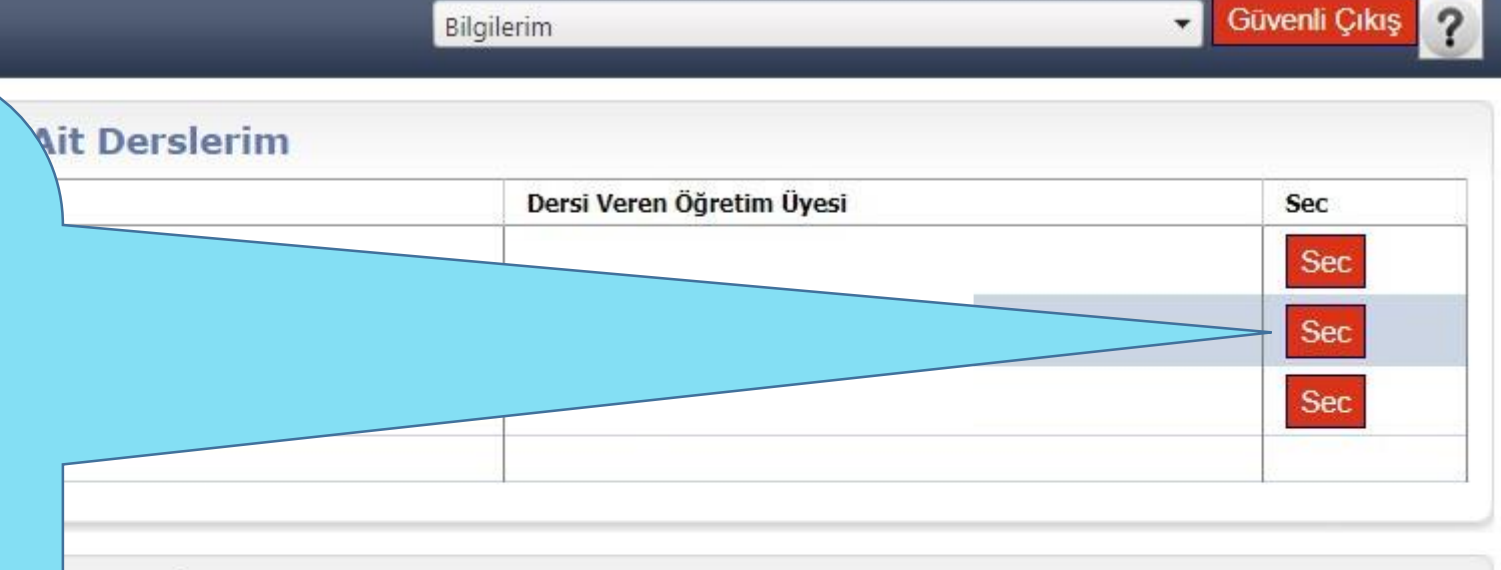

 $\overline{\phantom{a}}$ 

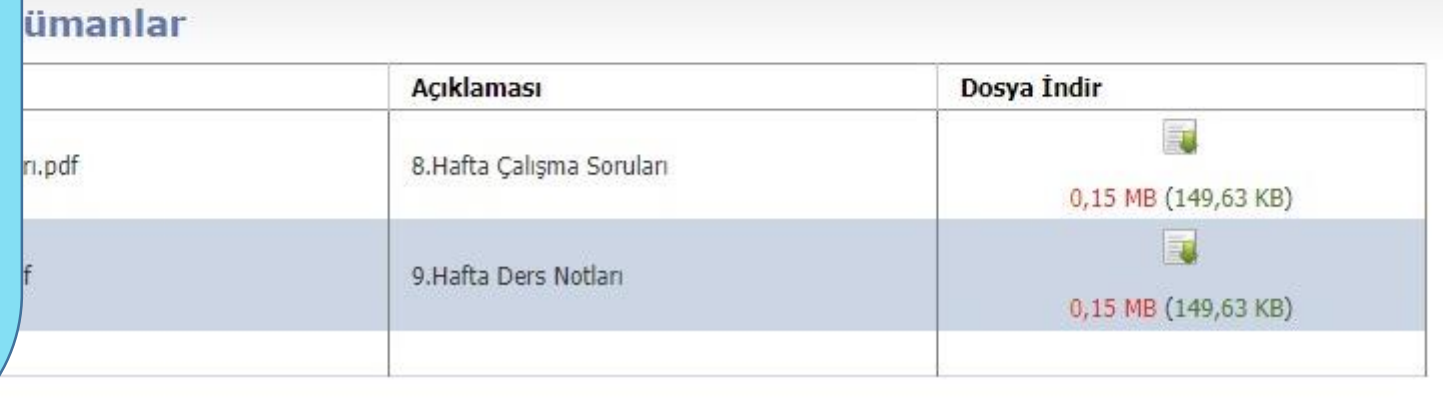